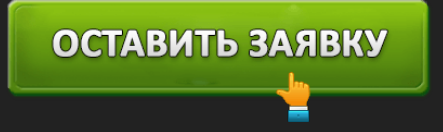

ЛИЧНЫЙ КАБИНЕТ РЕУТОВ ТЕЛЕКОМ: ВХОД В ЛК И РЕГИСТРАЦИЯ, ОФИЦИАЛЬНЫЙ САЙТ

# **Reutov.ru**

# Интернет, Телевидение, Телефон

ОСТАВИТЬ ЗАЯВКУ

Бесплатное подключение

Ведущей провайдерской компанией, которая занимается предоставлением телекоммуникационных услуг в г. Реутов, является **«Реутов-Телеком»**. Первое время компания занималась лишь обслуживанием и ремонтом телефонных линий, но постепенно ее специалисты стали внедрять и новые формы обслуживания населения: такие как подсоединение цифрового телевидения и интернета. Для более эффективной связи с клиентами заявки теперь можно оформлять в режиме онлайн, через сайт компании *https://www.reutov.ru/*.

#### **Вход в личный кабинет Реутов-Телеком**

Чтобы попасть в кабинет, следует перейти на главную страницу сайта и кликнуть там по кнопке «Личный кабинет».

Появится окошко, где клиенту будет предложено залогиниться и ввести пароль, которые указывался на сайте при регистрации.

После этого нужно нажать синюю кнопку «Вход».

#### **Возможности личного кабинета Реутов-Телеком**

Регистрация на сайте провайдера открывает клиенту доступ в индивидуальный кабинет, где для него становится доступным ряд следующих функций:

- 1. выбор подходящего для его желаний и возможностей тарифного плана;
- 2. возможность управления тарифом (подключение, временное прекращение сотрудничества, а также смена тарифа);
- 3. просмотры статистики платежей и оставшихся средств на его счету;
- 4. пополнение баланса с банковской карточки или с кошельков популярных платежных систем;
- 5. подключение услуги «Обещанный платеж», которая разрешает клиенту временную отсрочку очередного платежа.

### **Как зарегистрироваться в личном кабинете**

Регистрация в личном кабинете компании происходит после того, как будущий клиент заказывает какой-либо продукт на сайте и заполняет заявку, в которой необходимо указать следующую информацию о себе:

- Имя и фамилию.
- Номер своего мобильного устройства.
- Полный домашний адрес: улица, дом и т. д.
- Время, удобное клиенту для прихода мастера (его следует выбрать из выпадающего списка).

После заполнения этих данных нужно кликнуть по кнопке «Дальше».

После этого на мобильное устройство заявителя должна прийти SMS-ка с индивидуальным кодом. После введения этих цифр будет создан счет и данные для входа клиента в индивидуальный кабинет. Также на мобильный телефон придут пароль и логин, которые потом при желании можно будет изменить в личном кабинете. Но в этом случае следует знать, что по правилам провайдера вход в интернет и доступ в индивидуальный кабинет происходят по идентичным данным доступа, поэтому если кто-то захочет поменять свои реквизиты для входа в кабинет, то их обязательно придется менять и в настройках домашнего роутера. Номер своего лицевого счета также можно увидеть в личном кабинете.

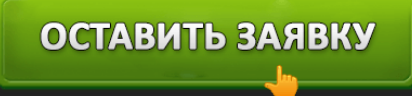

#### **Как восстановить пароль от личного кабинета**

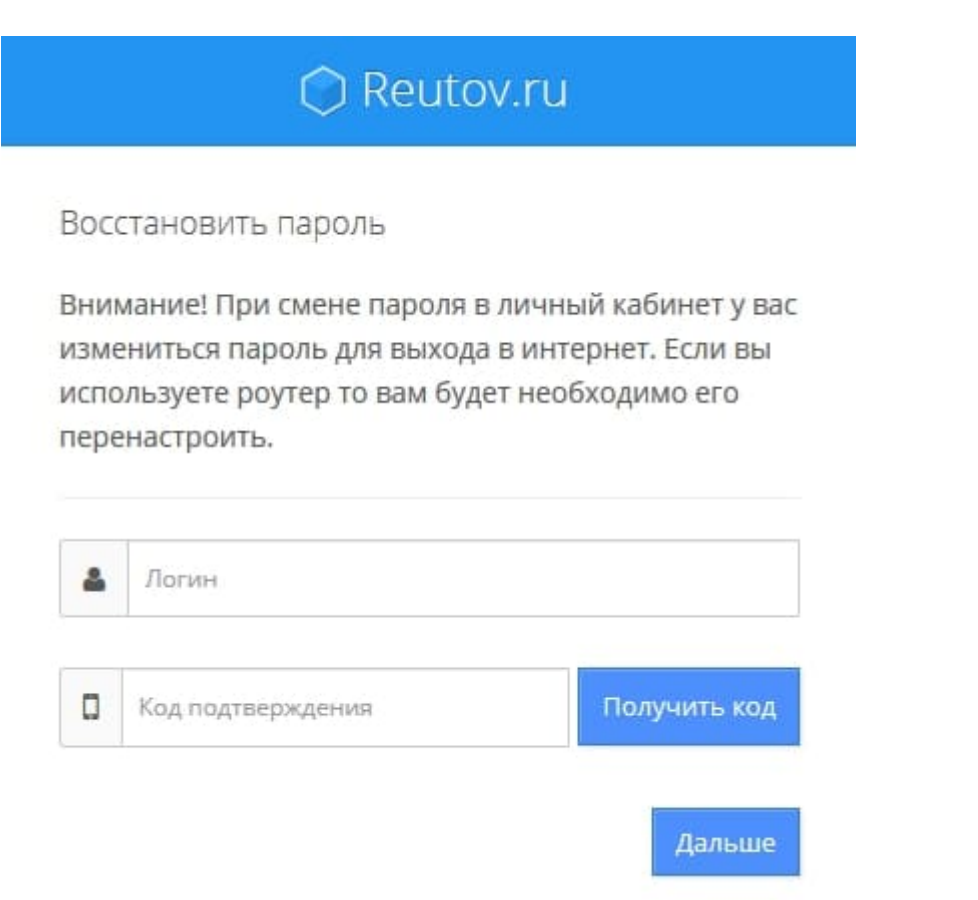

Некоторые клиенты по рассеянности забывают данные входа в собственный кабинет, и у них потом возникают проблемы с доступом. Чтобы этого не случилось, лучше всего сразу записать в блокнот логин и пароль для входа или сохранить их на компьютере. Но если все-таки это произошло, придется совершить следующие шаги:

- 1. На сайте провайдера зайти на страницу авторизации по ссылке «Личный кабинет» и кликнуть по синей надписи: «Забыли пароль?».
- 2. После этого появится окошко с предупреждением, что если старый пароль будет изменен, то его придется менять и в настройках роутера. В противном случае доступа в интернет не будет.
- 3. Затем нужно ввести свой логин и кликнуть по кнопке: «Получить код».
- 4. После этого ввести в пустое окошко смс-код, который придет на мобильное устройство, зарегистрированное для данной записи.
- 5. Затем следует кликнуть по кнопке «Дальше».

6. После этого на вновь открывшейся страничке следует придумать надежный пароль и дважды ввести его в соответствующее окно для подтверждения изменений.

#### **Контактные данные компании «Реутов-Телеком»**

На сайте провайдера в нижней части главной страницы имеется кнопка помощь, но если клиент хочет решить какие-либо вопросы по телефону или лично прийти в офис, это можно сделать по следующему адресу:

Город Реутов Московской области. улица Ленина дом 1-А.

## Телефон: **+7 495 777-5-999**

На сайте также имеется и ссылка на карту города Реутов, для того, чтобы офис компании легче было найти.

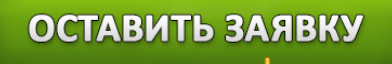